# Steps for Uploading Credentials to SportLomo

1) Login to your account here: [https://cheer.canada.sportsmanager.ie/sportlomo/users/login](https://url.ca.m.mimecastprotect.com/s/4ay4C81ZJMtkxBwCoieQq?domain=cheer.canada.sportsmanager.ie)

2) If you have not already done so, purchase/renew your membership for the 2024-2025 season.

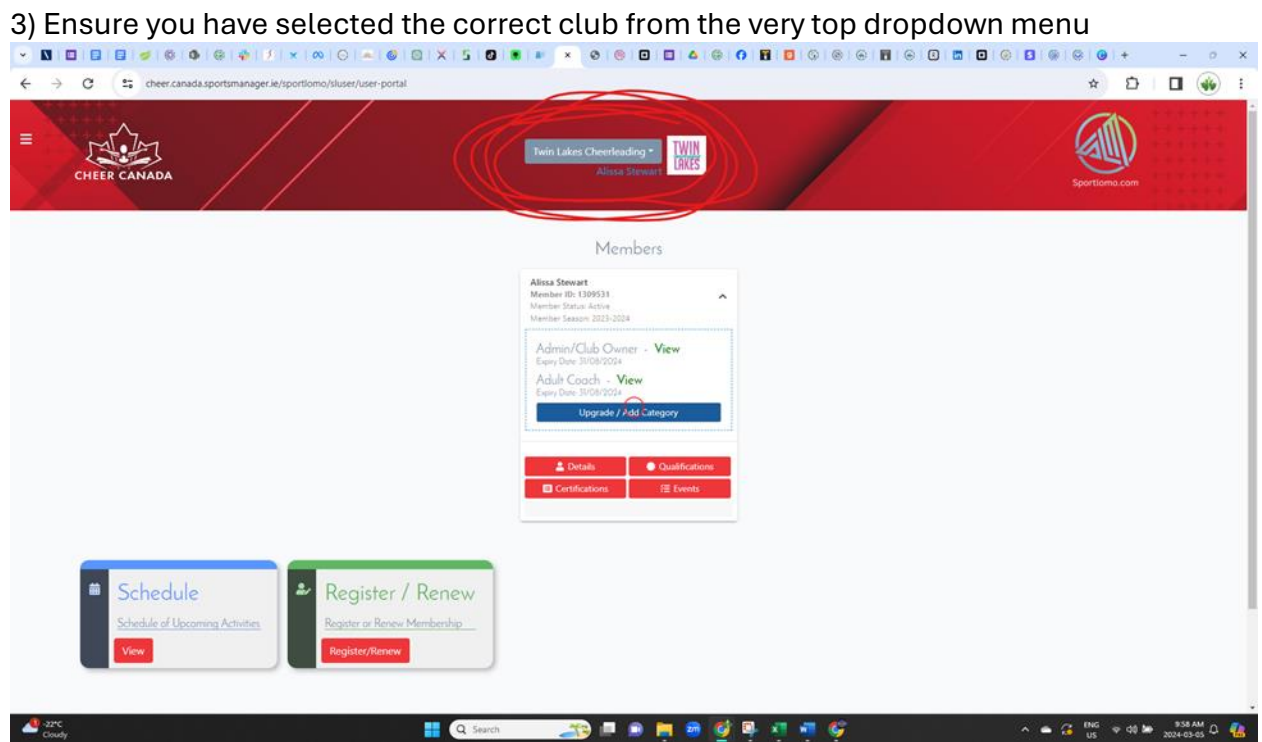

#### 4) Click "Certification" under your current 2024-2025 membership

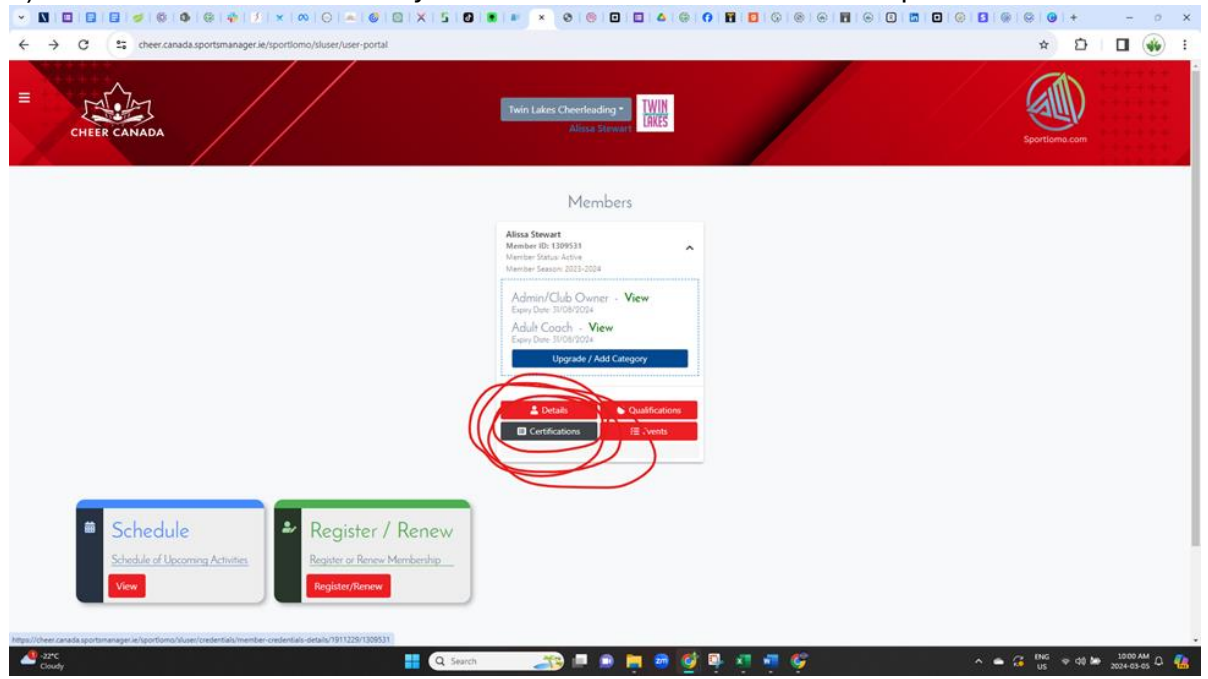

### 4) Click "Upload Credential"

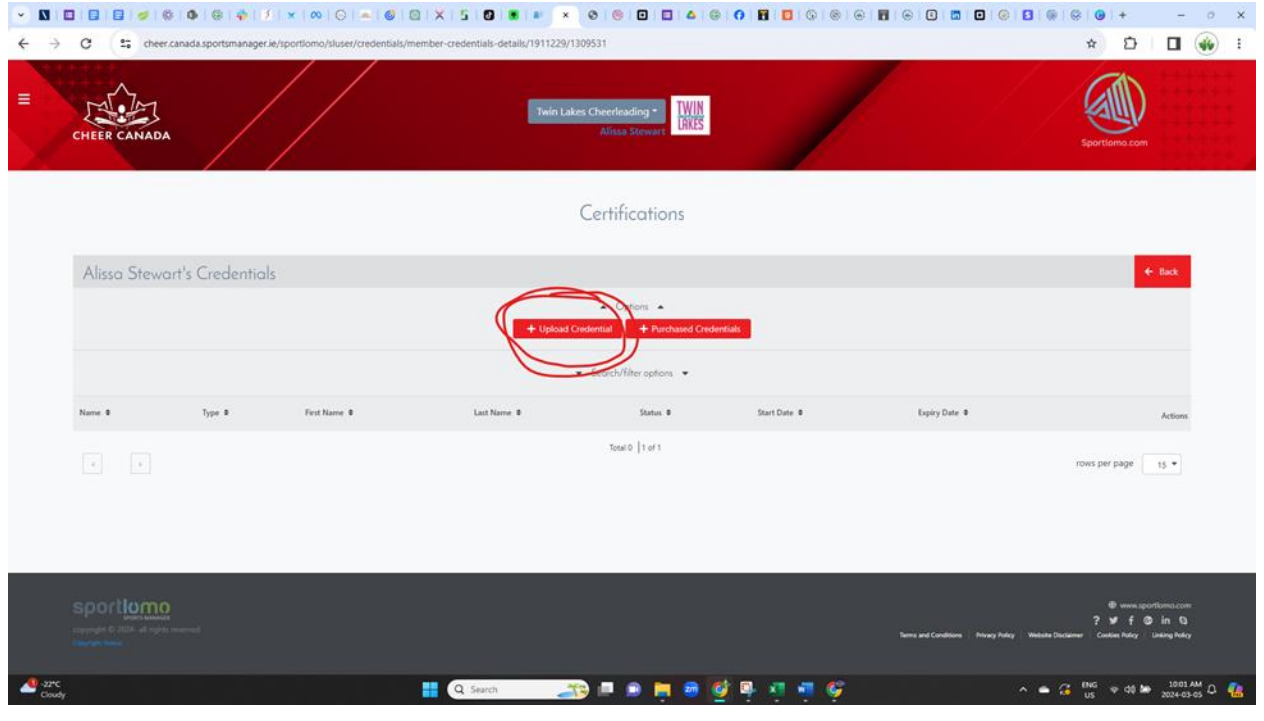

## 5) Select the "type" of document you are uploading from the Dropdown menu

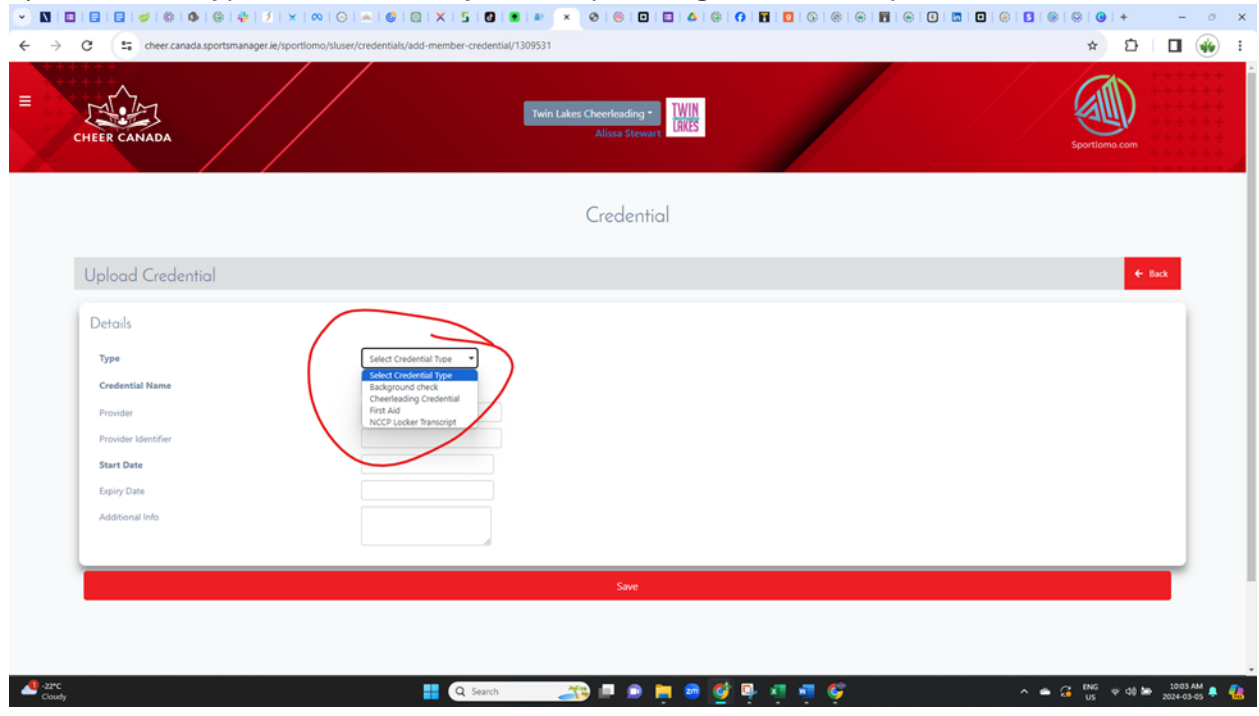

6) Select the "certificate name" from the second drop down, then upload the document on the right side of the screen and hit "save" at the bottom of the screen.

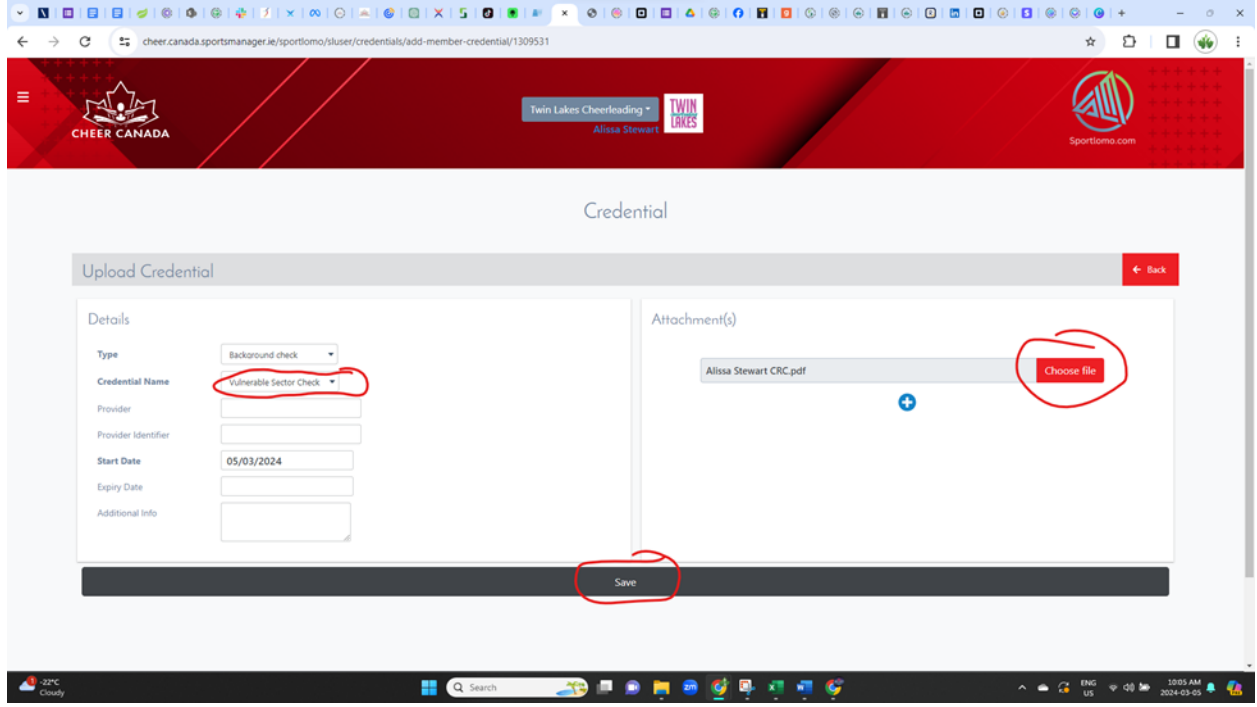

7) Complete these steps for all required documents

# Required Documents to Upload

- 1) **Type:** Background Check **Credential Name:** Vulnerable Sector Check **Upload:** Upload a photo or PDF of your Enhanced Criminal Record with Vulnerable Sector Check
- 2) **Type:** Cheerleading Credential
	- **Credential Name:** Provincial

**Upload:** Upload a photo or PDF of your 2024-2025 SCA Coach Certification Card. PDFs will be emailed to coaches after they complete all requirements. **This one can be uploaded once it is received – the SCA will have a record of this credential, therefore it is not required by October 31, 2024. The Deadline for this document is December 31, 2024.**

- 3) **Type:** First Aid **Credential Name:** First Aid **Upload:** Upload a photo of PDF of your First Aid certificate of completion
- 4) **Type:** NCCP Locker Transcript **Credential Name:** NCCP Locker Transcript **Upload:** Upload a screenshot of your locker that demonstrates the completion of all 6 required courses

5) **Type:** Respect in Sport

**Credential Name:** Respect in Sport **Upload:** Upload a photo of PDF of your Respect in Sport Certificate. You can download it by looking it up on this website: [https://sasksrc.respectgroupinc.com/koala\\_final/](https://sasksrc.respectgroupinc.com/koala_final/)

- $\qquad \qquad \simeq \qquad \sigma \qquad \times$  $\leftarrow \quad \rightarrow \quad \mathbf{C} \qquad \stackrel{\bullet}{\bullet} \quad \text{saksicrespectgroup} \quad \text{reconv} \land \text{coal} \quad \text{final/start} \text{jsp}$ ◎ ☆ ○ ◆ Relaunch to update : 5 **SASK SPORT** presents **RESPECT IN SPORT** Who This Program Is For **GETTING STARTED ALREADY REGISTERED? LOGIN HERE** Usemame New to this program? Certificate expired? adancsok Click here to register now Click here to re-certif Password Already certified?<br>Import your certificate Need your certificate numbe<br>Click here to look it up  $R$ Log **O** Helpdesk Support  $A<sub>0</sub>$ c.com **Inçais M** AppCluster2Node1:app1.respectgroupinc.co<br>Respect in Sport is a registered trademark of Respe By continuing to utilize this website, you are consenting to this policy and Respect Group's use of cookies. Learn more Cokay  $2^{22}$ **COMPORTER**  $\begin{array}{rcl} \wedge & \omega_0 & \text{EMG} \\ & \omega_0 & \omega_1 & \omega_2 \end{array} \begin{array}{rcl} \omega_0 & \omega_1 & \omega_2 & \omega_3 \end{array} \begin{array}{rcl} \omega_1 & \omega_2 & \omega_3 & \omega_4 \end{array}$ Q Search
- 1) Login to your Account

2) Click "Profile"

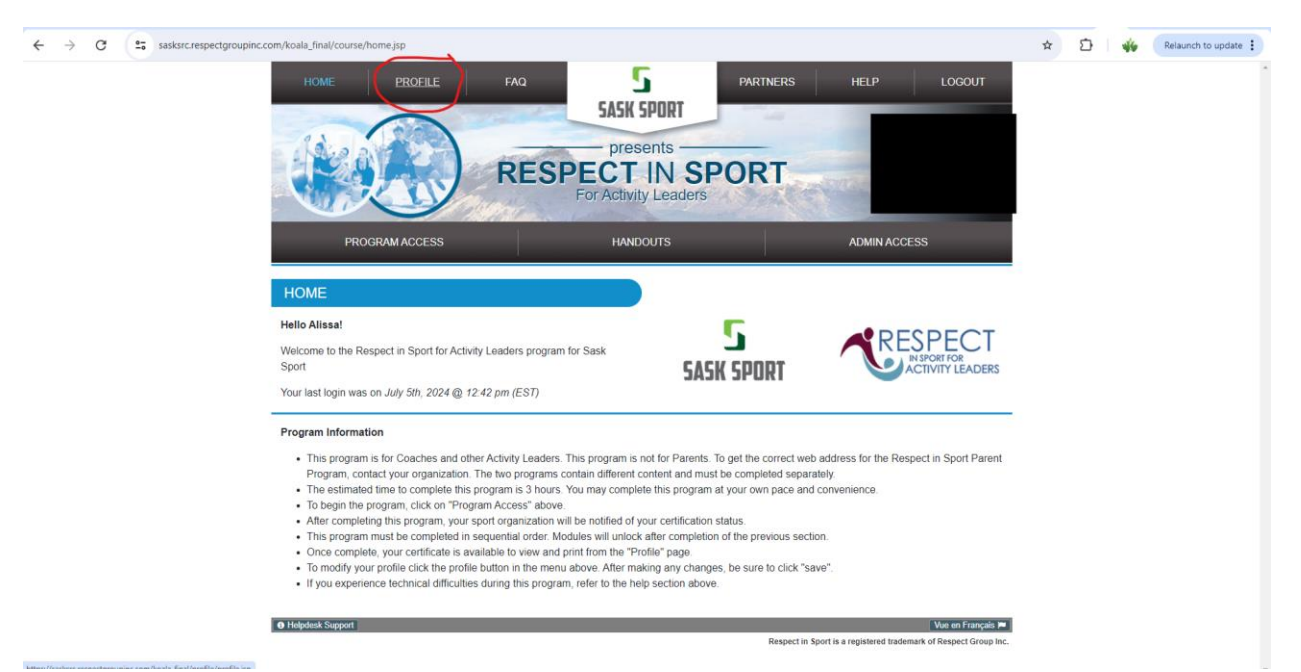

#### 3) Click "Certificate and Take Aways"

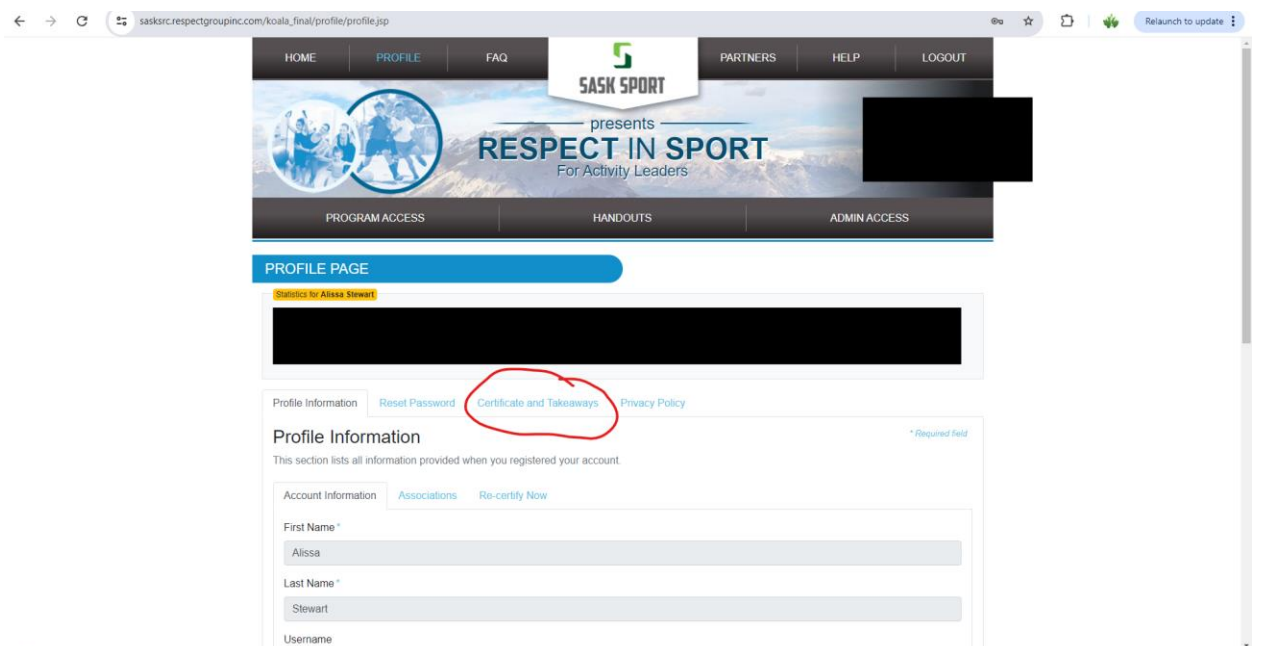

### 4) Click "Print Certificate"

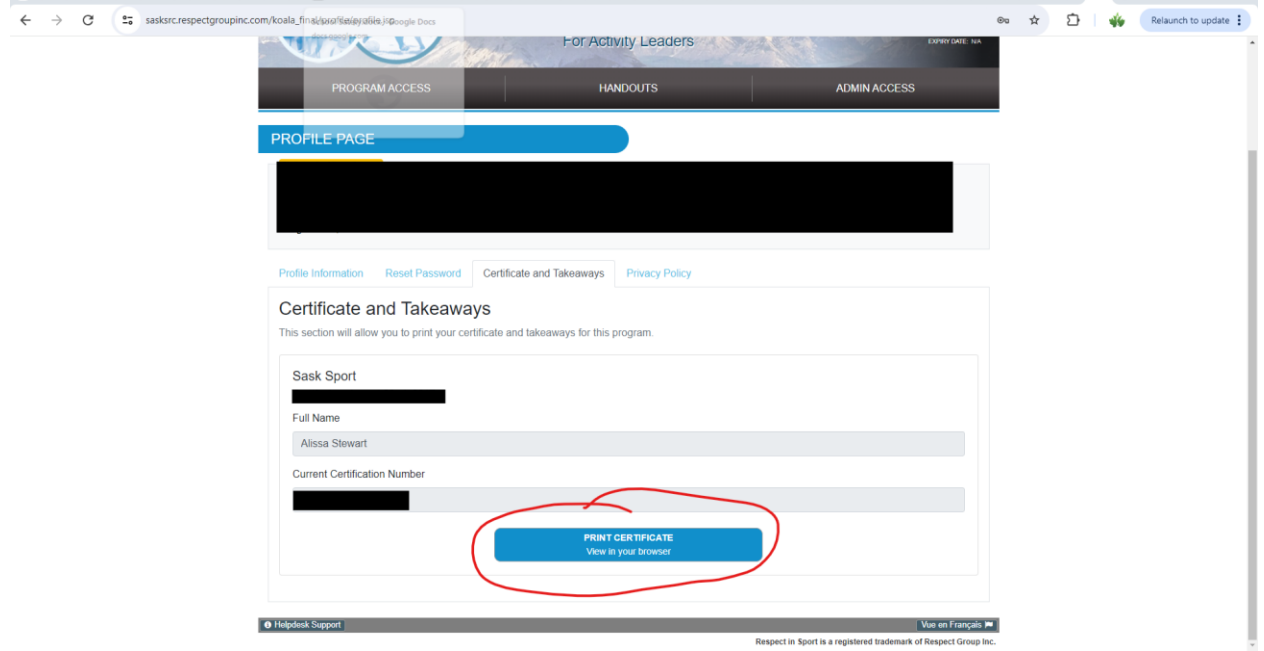